# ••• Web-сервисы

## Понятие сервиса

- Сервисы в Web являются наследниками COM-объектов в обычных и распределенных приложениях.
- COM-объекты предоставляли любому приложению доступ к своим функциональным возможностям при помощи стандартизованных интерфейсов.
- Web-сервисы также обладают некоторой функциональностью, связываются с клиентской частью, передают результаты работы и получают команды от клиента по протоколу HTTP.

## Понятие сервиса

- Web-сервис предоставляет клиентским приложениям стандартизованные интерфейсы.
- Использование независимого от платформы протокола HTTP позволяет создавать один Web-сервис и множество клиентских приложений на самых различных операционных системах.
- Web-сервисы могут принимать запросы, основанные на метолах GET и POST, а также запросы на языке SOAP.

### Функционирование сервиса

- Сервис работает на сервере.
- Сервис принимает запросы, отправленные по протоколу HTTP.
- Сервис передает клиентскому приложению информацию о выполняемых сервисом действиях на языке XML.
- Клиентское приложение анализирует полученную информацию о функциональности сервиса и вызывает одну из его функций, пользуясь зыком XML и протоколом HTTP.

### Функционирование сервиса

- Сервис выполняет затребованную клиентом функцию, а результаты ее выполнения передает клиенту.
- Использование в качестве способа общения между сервисом и клиентом языка XML и общепринятого протокола HTTP позволяет создавать клиентские приложения практически на любой компьютерной платформе.

## **Слайд 6. Создание сервисов**

```
Проект WebService1
[WebMethod]
    public string HelloWorld()
    {
        return "Hello World";
    }
[WebMethod]
    public bool Validate(string t)
    {<br>
       if (t.Equals("text"))
            return true;
       else 
            return false;
```
#### **Слайд 7.** Просмотр сервиса в браузере по адресу http://adm-119-1/PolyakovaLN/ WebService2/Service1.asmx

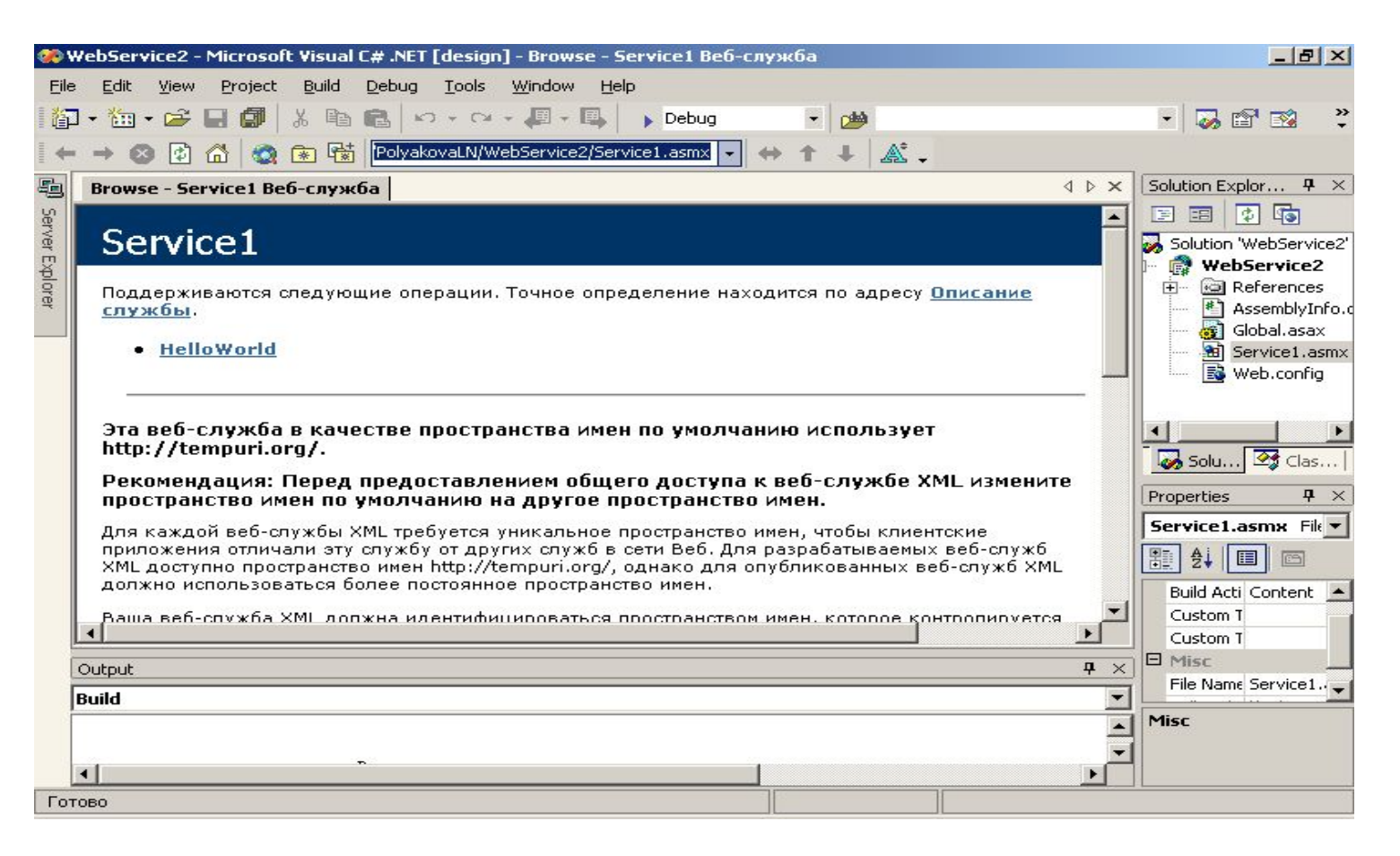

#### Результатом работы созданного Webсервиса является XML-документ.

- Клиентское приложение получит этот XML-документ , само обработает его и выдаст результат пользователю.
- Таким образом, был создан сервис, который сам документирует себя, принимает данные тремя различными способами по протоколу HTTP и возвращает результат работы на языке XML.

### Самодокументирование Web-сервисов

- При создании Web-сервиса компилятор одновременно создает WSDL-файл, в котором описана структура сервиса. Именно на основе этого файла клиенты получают информацию о функциональности сервиса.
- Файл WSDL (Web Service Descriptor Language) является обычным XMLфайлом и доступ к нему можно получить из браузера.

## • • • Слайд 10. Использование сервисов

Проект WebApplication1 1. Подключить сервис в Solution Explorer ПК ADD Add Web References, указав адрес сервиса http://adm-119-1/PolyakovaLN/WebService1/Servic e1.asmx.

И присвоив ему имя adm.

#### **Слайд 11.** Подключение Webсервиса в Web-приложении

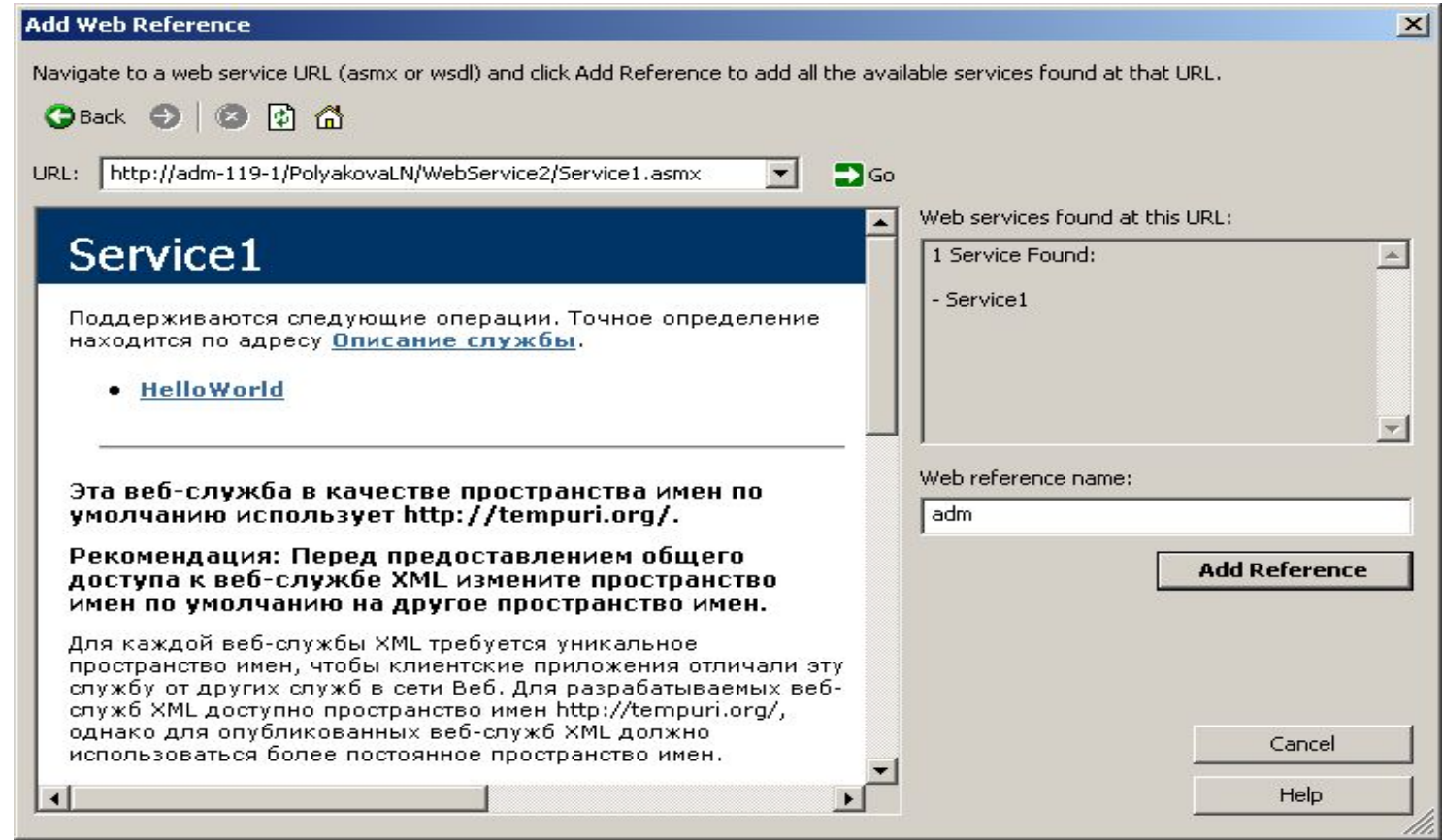

#### **Слайд 12.** Подключение Webсервисов в программном коде

- 2. В объявлении WebApplication1.adm.Service1 my=new WebService1.adm.Service1();
- 3. В методе Page\_Load установка пользовательских реквизитов my.PreAuthenticate = true;

 my.Credentials = System.Net.CredentialCache. DefaultCredentials;

Или (пример открытой аутентификации) my.Credentials=new NetworkCredential("PolyakovaLN","password");

#### **Слайд 13.** Аутентификация Webсервиса

*Аутентификация* — это возможность доказать, что объект — например, пользователь или компьютер — является именно тем, за кого он себя выдает. Можно подтвердить подлинность, если иметь в наличии объект, который предоставляет данные для аутентификации. Данные аутентификации часто задаются в форме имени пользователя и пароля. Необходимо отметить, что некоторые протоколы аутентификации более защищены, чем другие. Поэтому нужно точно убедиться, что идентификационные данные действительно получены от корректного пользователя, а не от хакера.

#### **Слайд 14.** Протоколы аутентификации

Web-сервис, выполняющийся на верхнем уровне *IIS*, имеет большое число доступных ему протоколов аутентификации.

Наиболее значимые:

- *анонимная аутентификация (Anonymous authentication);*
- *открытая аутентификация (Basic authentication);*
- *краткая аутентификация (Digest authentication);*
- *Windows-аутентификация;*
- *аутентификация, основанная на сертификатах;*
- *аутентификация, основанная на формах;*

#### **Слайд 15.** Открытая аутентификация

В серверах *IIS версий 5 и 6* учетные записи,

предназначенные для открытой аутентификации, должны быть допустимыми учетными записями Windows. Однако когда открытая аутентификация применяется в ASP.NET или, допустим, в Web-сервисе, написанном с помощью ASP.NET, то можно использовать подход, применяемый в базах данных, для определения корректности параметров идентификации. Можно установить открытую аутентификацию и с помощью средств администрирования IIS. Следует отметить, что открытая аутентификация чрезвычайно *ненадежна*, особенно без применения технологий защиты канала связи SSL/TLS.

#### **Слайд 16.** Создание аутентифицированной связи

Для создания аутентифицированной связи с Webсервисом можно использовать такой код (этот код будет работать для открытой, краткой и Windowsаутентификаций):

using System; using System.Net;

using System.Web.Services.Protocols;

 ClientApp.locaIhostService s=new ClientApp.localhostService(); s.Credentials=new NetworkCredential(username, password, domain); string shipped = s.GetShippingStatus(" 10001");

## • • Cлайд 17. Windows-

Имя вызываемого пользователя можно получить, используя в Web-сервисе следующий код:

System.Security.Principal.WindowsIdentity wi = WindowsIdentity.GetCurrent();

string name = wi.Name;

В приложении имя пользователя можно прочитать: this.Response.Write("name="+name+"<br>");

В результате получим:

name=NT AUTHORITY\NETWORK SERVICE

#### **Слайд 18. Использование Webсервиса в приложении**

#### private void Button1\_Click(object sender, System.EventArgs e) {

this.Label1.Text=my.HelloWorld();

```
 if(my.Validate(TextBox1.Text))
   this.Label1.Text="YES";
else
   this.Label1.Text="NO";
```
}

#### **Слайд 19.** Параметры безопасности Web-сервисов

При создании корпоративного XML Web-сервиса обычно требуется обеспечить проверку прав пользователя. Существует два набора параметров для обеспечения безопасности в XML Web-сервисах.

- **Параметры встроенной безопасности IIS. Их** достоинство заключается в том, что не требуется дополнительная база данных пользователей, однако создание записи доменного пользователя для каждого клиента вряд ли можно считать идеальным решением для приложений Internet.
- Второй набор параметров предусматривает один из видов специальной аутентификации:

#### **Слайд 20.** Специальная аутентификация

- Прием и пересылка имени и пароля пользователя как параметров вызова метода;
- Создание некоторого метода Login, который вызывается раньше других методов. В дальнейшем для проверки правомочности пользователя достаточно cookie-файлов;
- Применение заголовков или тела SOAPсообщений для хранения пользовательских реквизитов;
- Создание специального заголовка HTTP для передачи входных данных.

#### **Слайд 21.** Прием и пересылка имени и пароля пользователя как параметров вызова метода

 Первый из перечисленных параметров аутентификации самый простой и меньше всех подвержен сбоям по причине неудачной конфигурации клиента. При вызове метода имя и пароль пользователя передаются в виде параметров. Далее они сравниваются со сведениями, хранящимися в базе данных.

#### **Слайд 22.** Создание таблицы в среде MS SQL Server

```
create table tab_user
(id_user int identity(1,1) primary key,
 name_user varchar(20),
login_user varchar(20),
 pas_user varchar(10))
```
insert into tab\_user values('Полякова','PolyakovaLN', 'password')

## • • Слайд 23. Создание хранимой<br>процедуры в среде MS SQL Server

create proc proc\_user  $@$ us varchar $(20)$ ,  $@pw$  varchar(10),  $@fam$  varchar(20) output as select @fam=name user from tab user Where login user=@us and pas user=@pw

## • • • Слайд 24. Проверка процедуры

declare @t varchar(20) exec proc\_user 'PolyakovaLN', 'password', @t output

select @t

## Слайд 25. Использование **• • Хранимой процедуры в Web-**<br>Сервисе или приложении

public class Form1: System. Windows. Forms. Form

private System.Data.SqlClient.SqlConnection sqlConnection1;

private System.Data.SqlClient.SqlCommand sqlCommand1;

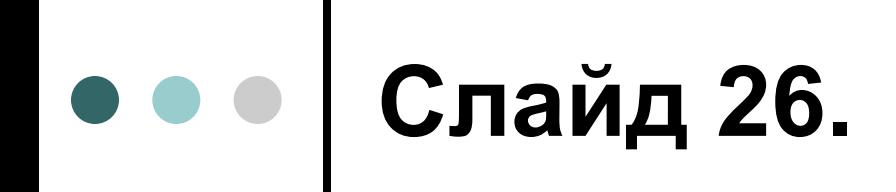

 $\overline{\mathbf{z}}$ 

private void InitializeComponent() this.sqlConnection1 =  $new$ System.Data.SqlClient.SqlConnection  $()$ ;

this.sqlCommand1 =  $new$ System.Data.SqlClient.SqlCommand()

## • Слайд 27. Настройка строки

 $\mathcal{H}$ // sqlConnection1  $\prime\prime$ this.sqlConnection1.ConnectionString = "...";

## **Слайд 28.** Настройка команды

```
// 
// sqlCommand1
// 
this.sqlCommand1.CommandText = "proc_user";
this.sqlCommand1.CommandType = 
  System.Data.CommandType.StoredProcedure;
this.sqlCommand1.Connection = this.sqlConnection1;
this.sqlCommand1.Parameters.Add(new 
  System.Data.SqlClient.SqlParameter("@us",
  System.Data.SqlDbType.VarChar, 20));
```
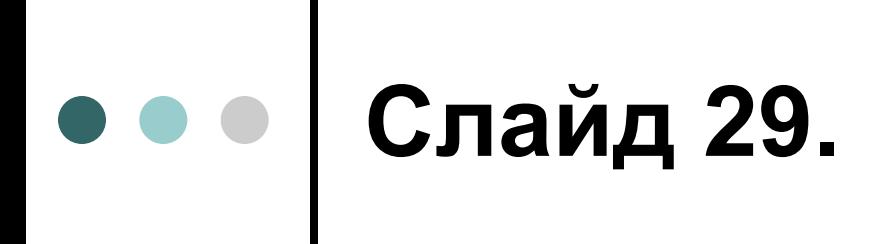

this.sqlCommand1.Parameters.Add(new System.Data.SqlClient.SqlParameter("@pw", System.Data.SqlDbType.VarChar, 10));

this.sqlCommand1.Parameters.Add(new System.Data.SqlClient.SqlParameter("@fam", System.Data.SqlDbType.VarChar, 20, System.Data.ParameterDirection.Output, false, ((System.Byte)(0)), ((System.Byte)(0)), "", System.Data.DataRowVersion.Current, null));

#### **Слайд 30.** Вызов процедуры из Web-сервиса

try {<br>

this.sqlConnection1.Open(); this.sqlCommand1.Parameters["@us"].Value="PolyakovaLN"; this.sqlCommand1.Parameters["@pw"].Value="passworw"; this.sqlCommand1.ExecuteNonQuery();

string res=this.sqlCommand1.Parameters["@fam"].Value.ToString();

## ••• Слайд 31.

```
if (res!="")this.label1.Text=res;
else
  this.label1.Text="Доступа нет";
}
```
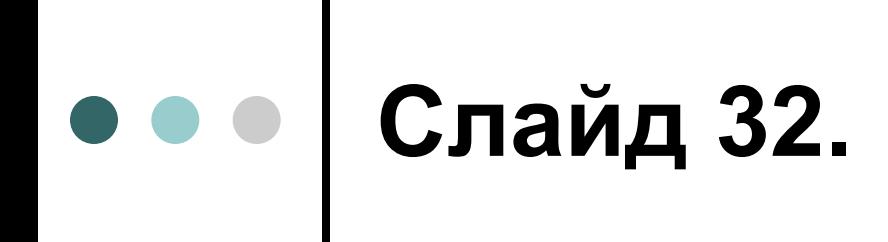

```
catch(Exception ex)
∤
   this.label1.Text=ex.Message;
\}
```
#### **Слайд 33.** Пример сервисов для

получения различной информации

```
[WebMethod]
public string method1()
{
  return "User"+this.User.ToString();
}
[WebMethod]
public string method2()
{
  return "Context 
  Server"+this.Context.Server.ToString();
}
[WebMethod]
public string method3()
{
  return "Server"+this.Server.ToString();
}
```
#### **Слайд 34.** Пример подключения сервисов в приложении

this.Response.Write(my.method1()+"<br>"); this.Response.Write(my.method2()+"<br>"); this.Response.Write(my.method3()+"<br>");

this.Response.Write(my.Url.ToString()+"<br>"); this.Response.Write(my.UserAgent.ToString()+"<br>");

this.Response.Write(my.ClientCertificates.ToString()+ "<br>");

#### **Слайд 35.** Результат работы приложения

- UserSystem.Security.Principal.WindowsPrincipal
- Context ServerSystem.Web.HttpServerUtility
- ServerSystem.Web.HttpServerUtility
- http://adm-119-1/PolyakovaLN/WebService2/Servi ce1.asmx
- □ Mozilla/4.0 (compatible; MSIE 6.0; MS Web Services Client Protocol 1.1.4322.2300)
- □ System.Security.Cryptography.X509Certificates.X 509CertificateCollection

### 1 вариант защиты сервиса–файл Web.config

 <authentication mode="Windows" /> <identity impersonate ="true" />

 <authorization> <deny users ="3CASE\PolyakovaLN" /> <allow users="\*" /> </authorization>

## 2 вариант защиты метода в сервисе

```
[WebMethod]
  public string method1 ()
  {
  WindowsIdentity wi= 
  WindowsIdentity.GetCurrent();
  if (wi.Name=="3CASE\\YakimkinVV") return 
  "DENY";
  return wi.Name;
  }
```
### Самодокументирование сервисов